**Deutsch**

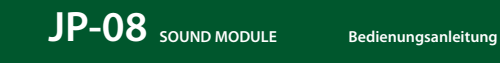

## **Einstellungen**

#### **Nummern-Taster [1]–[16]**

Im Settings-Modus werden die in der Abbildung gezeigten 16 Nummern-Taster als **[1]–[16]-Taster**bezeichnet.

## **SOLO/UNISON/POLY/Octave Shift/Portamento**

**1. Halten Sie den [DUAL]-Taster gedrückt und geben Sie den Wert mittels der Nummern-Taster (wie in nachfolgenden Tabelle aufgeführt) oder mithilfe der C1/C2 Ribbon Controller ein.**

**1. Halten Sie den [MANUAL]-Taster gedrückt und drücken Sie einen der Nummern-Taster, um die folgenden**  Parameter (wie in der Tabelle aufgeführt) zu veränd

Halten Sie den [MANUAL]-Taster weiterhin gedrückt.

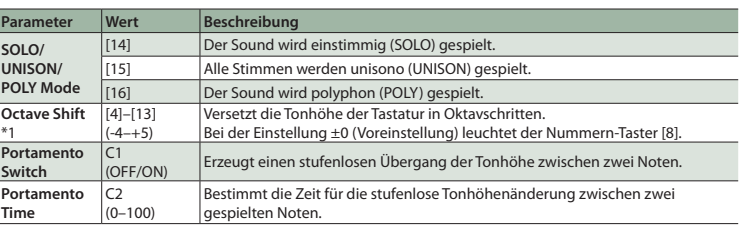

### **System-Einstellungen**

**2. Drücken Sie zur Werteingabe einen der Nummern-Taster und lassen Sie dann den [MANUAL]-Taster los, um die Eingabe zu bestätigen.**

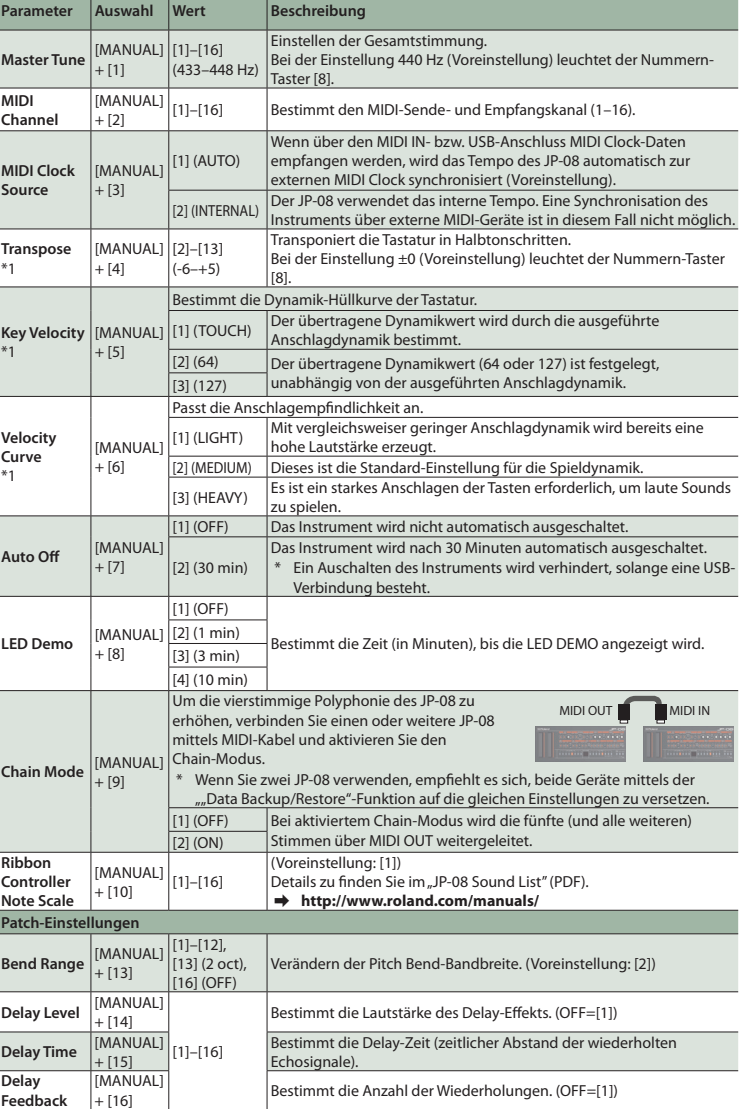

Klicken Sie bei "My Computer" mit der rechten Maustaste auf das "JP-08"-Symbol und wählen Sie "Eject" (Auswerfen).

\*1 Nur in Verbindung mit dem optional erhältlichen K-25m Keyboard-Controller möglich.

**Zurückübertragen der Daten (Restore) 1. Wie bei ["Erstellen einer Sicherheitskopie \(Backup\)"](#page-0-2) (Schritte 1–3) beschrieben, öffnen Sie am Rechner**  den Laufwerksordner "JP-08".

**1 2 3 4 5 6 7 8 9 10 11 12 13 14 15 16**

abstimmt die Cutoff-Frequenz des Low Pass-Filters. Die Frequenzen der eingestellten Frequenz werden gefiltert und der Sound klingt entsprechend

<span id="page-0-1"></span>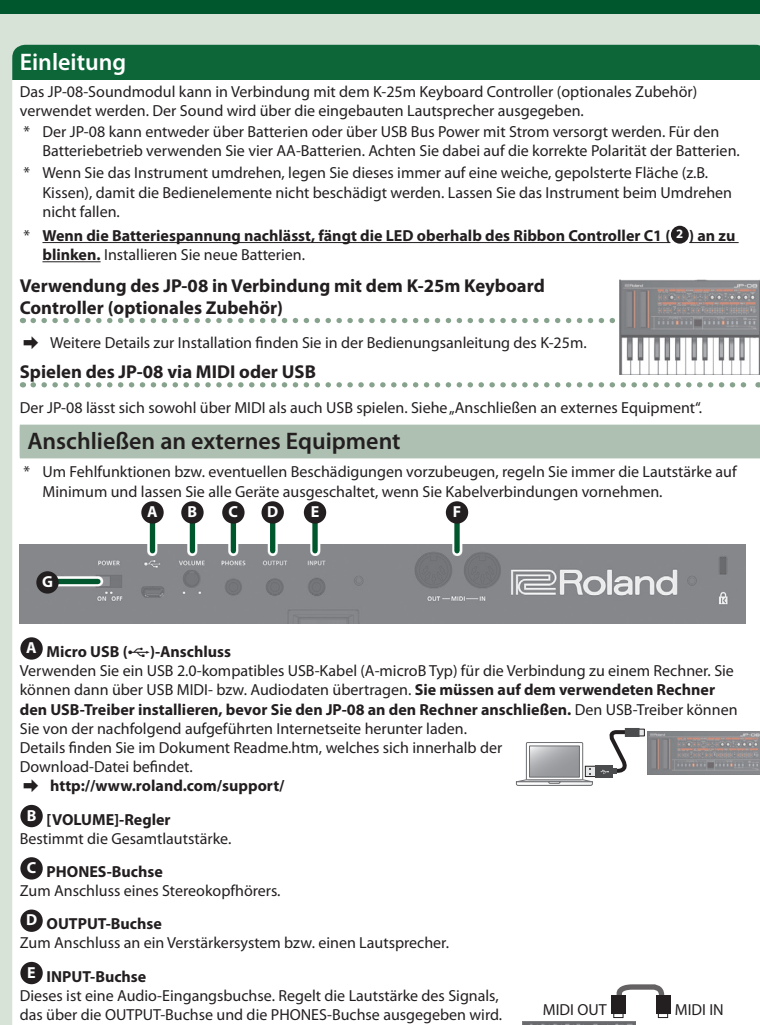

stimmt die Einstellung der Filter-Frequenz abhängig von der gespielten Note. Wenn der Regler nach unten gezogen wird, erklingen höher gespielte Noten

> $\overleftrightarrow{A}$ LNOTE ON NOTE OFF-

**[KEY FOLLOW]- Schalter** Bestimmt die Hüllkurve(n), für die die Key Follow-Funktion eingeschaltet ist (off, 1,  $2, 1+2$ ). Wenn die Key Follow-Funktion eingeschaltet ist, wird ADR beim Spielen tieferer Noten verlängert und beim Spielen höherer Noten verkürzt. Diese Funktion ist innvoll, um Sounds mit speziellem Decay (Abkling)-Verhalten zu simulieren.

# **F MIDI-Anschlüsse**

**E**Roland

Sie können den JP-08 über ein externes MIDI-Gerät durch Anschluss eines handelsüblichen MIDI-Kabels spielen.

[DUAL]-**LOPPER Taster**

## **Einschalten**

## **G [POWER]-Schalter**

- **2 Ribbon Controller (C1/C2)** ofindliche Ribbon Controller. C1 (links) steuert den Pitch Bend-Effekt, C2 (rechts) steuert den Modulations-Effekt.
- wenn weder ein K-25m Keyboard Controller angeschlossen noch eine Verbindung über USB oder MIDI besteht, lässt sich der C1 Controller zum Abspielen einen Preview Sounds verwende
- Schaltet das Instrument ein bzw. aus. \* Stellen Sie sicher, dass **beim Einschalten zuerst der JP-08 und danach das Verstärkersystem eingeschaltet wird**. Eine falsche Ein- bzw. Ausschalt-Reihenfolge kann Fehlfunktionen bzw. Beschädigungen zur Folge haben. Achten Sie beim Ausschalten darauf, dass **zuerst die angeschlossenen Geräte und danach der JP-08 ausgeschaltet werden**.
- Das Instrument ist mit einem Schutzschaltkreis ausgestattet. Nach kurzer Zeit, in der der interne Schutzschaltkreis überbrückt wird, ist das Instrument spielbereit.
- \* Regeln Sie vor Ein- und Ausschalten immer die Lautstärke auf Minimum. Auch bei minimaler Lautstärke ist beim Ein- und Ausschalten ein leises Nebengeräusch hörbar. Dieses ist normal und keine Fehlfunktion.

## **Abrufen der Werksvoreinstellungen (Factory Reset)**

- Sie können die Einstellungen des JP-08 wie folgt auf die Werksvoreinstellungen zurück setzen. **1. Halten Sie den PATCH NUMBER [1] -Taster gedrückt und schalten Sie das Instrument ein.**
- Der [MANUAL]-Taster blinkt.

Wenn Sie den Vorgang abbrechen möchten, schalten Sie das Instrument wieder aus.

- **2. Drücken Sie den [MANUAL]-Taster, um den Vorgang auszuführen.**
- **3. Wenn alle Taster-Anzeigen blinken, schalten Sie den JP-08 aus und nach kurzer Zeit wieder ein.**

### <span id="page-0-0"></span>**Data Backup/Restore**

- <span id="page-0-2"></span>**Erstellen einer Sicherheitskopie (Backup) 1. Halten Sie den PATCH NUMBER [2] -Taster gedrückt und schalten Sie das Instrument ein.**
- **2. Verbinden Sie den JP-08 und den Rechner mit einem USB-Kabel.**
- **3. Öffnen Sie am Rechner den Laufwerksordner "JP-08".**
- Die Backup-Dateien befinden sich im "BACKUP"-Ordner des "JP-08"-Laufwerks.
- **4. Kopieren Sie die Backup-Dateien auf Ihren Rechner. 5. Nachdem der Kopiervorgang abgeschlossen wurde, melden Sie den USB-Datenträger ab und ziehen Sie**

Der Step Sequencer ermöglicht die Eingabe von Noten für bis zu 16 Schritten (Steps) und das wiederholte .<br>Ien dieser Aufnahme.

**das USB-Kabel ab.**

## **Windows 8/7**

- **Mac OS** Ziehen Sie das "JP-08"-Symbol auf den Papierkorb im Dock
- **6. Schalten Sie den JP-08 aus.**
- 

**2. Kopieren Sie die Backup-Dateien des JP-08 in den "RESTORE"-Ordner des Laufwerks "JP-08".**

**3. Nachdem der Kopiervorgang abgeschlossen wurde, melden Sie den USB-Datenträger ab und drücken anschließend den [MANUAL]-Taster.**

**4. Nachdem alle LEDs aufgehört haben zu blinken, schalten Sie das Gerät aus.**

MIDI Keyboard JP-08

il III III

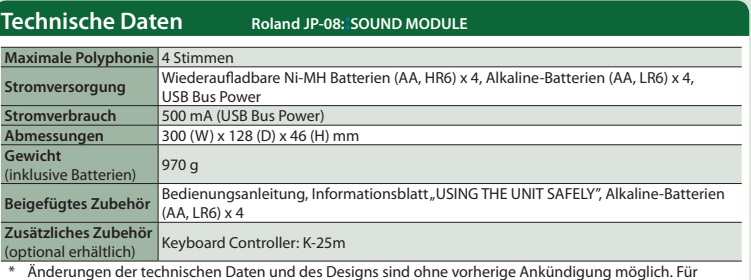

Druckfehler wird keine Haftung übernommen.

**6 HPF**

**Controller** 

**[CUTOFF]-Regler** Bestimmt die Cutoff-Frequenz des High Pass-Filters. Die Frequenzen unterhalb der eingestellten Frequenz werden gefiltert.

**7 VCF**

Ein Low Pass-Filter lässt tiefe Frequenzen passieren und beschneidet hohe Frequenzen.

**Controller Beschreibung**

**Controller Beschreibung** 

**[CUTOFF]-Regler**

gedämpft.

**[RES]-Regler**

Bestimmt den Grad der Überbetonung der Frequenzen im direkten Umfeld der

Cutoff-Frequenz.

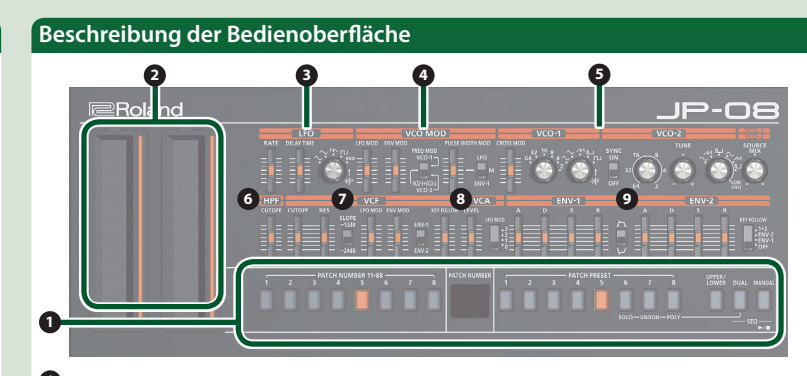

## $9$  Allgement

**Control** 

**PATCH**  $[1]-[8]$ 

**PATCH**  $[1]-[8]-$  Je höher der Wert, desto stärker ist der Resonanz-Effekt.

**[SLOPE]-Schalter** Bestimmt die Flankensteilheit des Low Pass-Filters. **[LFO MOD]-Regler** Ermöglicht, dass der **<sup>3</sup> LFO** die Cutoff-Frequenz steuert.

entsprechend gedämpfter.

**[ENV MOD]-Regler** Bestimmt die Stärke, mit der der **<sup>9</sup> ENV** (Envelope) die Cutoff-Frequenz steuert.

**[ENV-1/ENV-2]-**

**Schalter** Wählt die Hüllkurve (Envelope), die für die Steuerung verwendet wird.

**[KEY FOLLOW]-Regler**

**8 VCA**

Hier lassen sich die zeitvariablen Änderungen der Lautstärke-Hüllkurve einstellen.

**[LEVEL]-Regler** Bestimmt die Lautstärke des Patches.

Ein High Pass-Filter lässt hohe Frequenzen passieren und beschneidet tiefe Frequenzen.

#### **[LFO MOD]-Schalter** Ermöglicht, dass der **<sup>3</sup> LFO** die VCA-Lautstärke steuert (Tremolo-Effekt). Je höher der Wert, desto stärker ist dieser Effekt. **9 ENV-1/ENV-2** n eines zeitlichen Verlaufes (Hüllkurve) **Controller Beschreibung [A]-Regler** Attack-Zeit **[D]-Regler** Decay-Zeit **[S]-Regler** Sustainpege<br> **Sustainpeger**<br> **Release-Zeit [R]-Regler** Release-Zeit **EXECUTE:** Bestimmt die Polarität (Richtung) des Envelope (Hüllkurve).

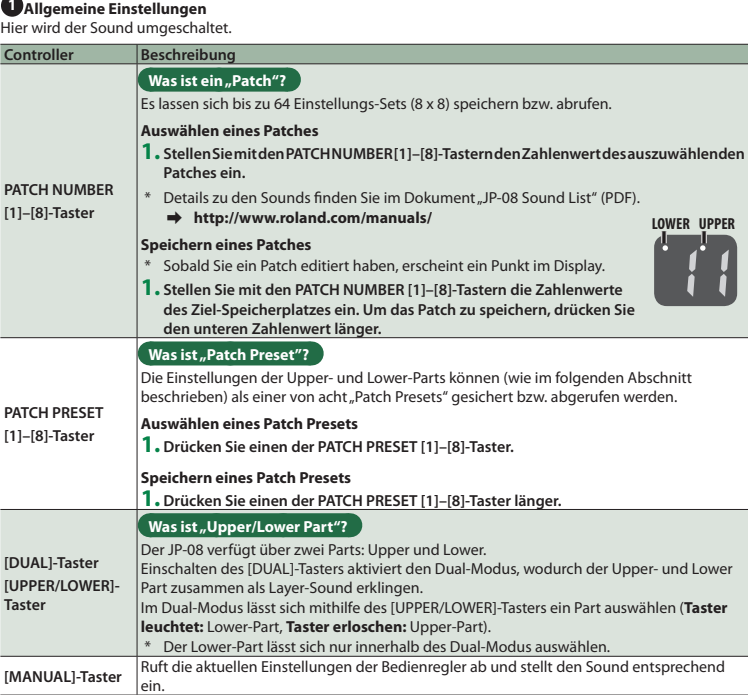

#### **3 LFO**

Der LFO erzeugt eine zyklische Modulation für Tonhöhe (Vibrato).

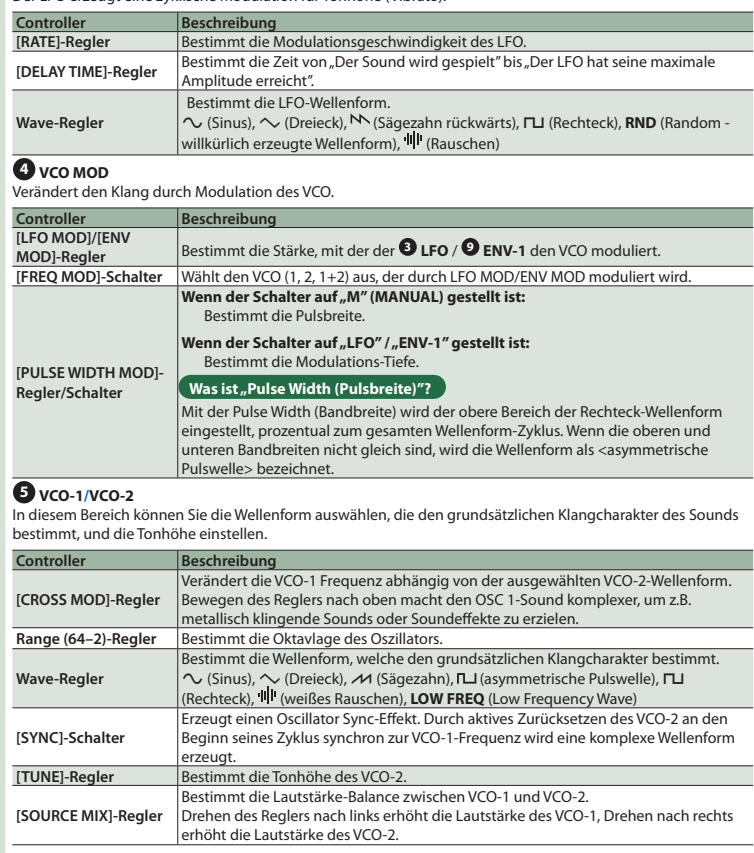

**LOWER UPPER**

## **Step Sequencer**

- Die Anzahl der Steps lässt sich von 1 bis 16 einstellen. Bis zu 16 Patterns können gespeichert werden.
- **1. Drücken Sie die Taster [DUAL] und [MANUAL] (SEQ) gleichzeitig, um den Step Sequencer-Modus aufzurufen.**
- Der [►/■]-Taster blinkt.
- \* Um den Step Sequencer-Modus zu beenden, drücken Sie erneut die Taster [DUAL] und [MANUAL] (SEQ) gleichzeitig.

#### **Step Taster [1]–[16]**

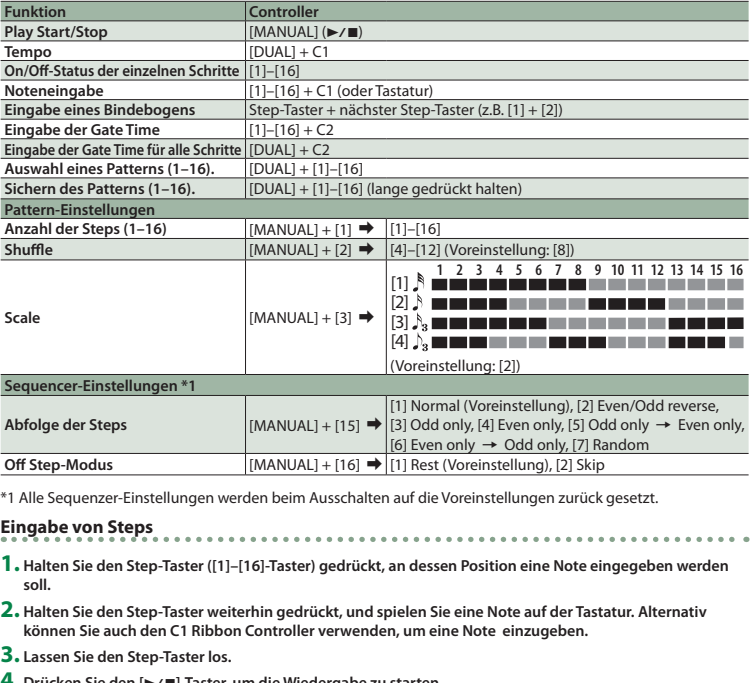

Im Step Sequencer-Modus werden die in der Abbildung gezeigten 16 Nummern-Taster als **[1]–[16] (Step-Taster)** bezeichnet. **1 2 3 4 5 6 7 8 9 10 11 12 13 14 15 16**

- **4. Drücken Sie den [**s**]-Taster, um die Wiedergabe zu starten.**
	- \* Um die Note eines Steps zu löschen, schalten Sie den Step-Taster ([1]–[16]), der einen Notenwert enthält, aus, so dass die Anzeige erlischt.